# Acquisisci familiarità con Cisco Business Wireless App J

## **Obiettivo**

L'obiettivo di questo articolo è familiarizzare con Cisco Business Wireless Application che può essere utilizzata per installare e gestire una rete Cisco Business Wireless (CBW) per ambienti interni.

#### Dispositivi interessati | Versione firmware

- 140AC <u>[\(Scheda tecnica\)](/content/en/us/products/collateral/wireless/business-100-series-access-points/smb-01-bus-140ac-ap-ds-cte-en.html)</u> | 10.4.1.0 (scarica la versione più recente)
- 141ACM <u>[\(scheda tecnica\)](/content/en/us/products/collateral/wireless/business-100-series-mesh-extenders/smb-01-bus-100-mesh-ds-cte-en.html )</u> | 10.4.1.0 (scarica la versione più recente)
- 142ACM <u>[\(scheda tecnica\)](/content/en/us/products/collateral/wireless/business-100-series-mesh-extenders/smb-01-bus-100-mesh-ds-cte-en.html )</u> | 10.4.1.0 (scarica la versione più recente)
- 143ACM <u>[\(scheda tecnica\)](/content/en/us/products/collateral/wireless/business-100-series-mesh-extenders/smb-01-bus-100-mesh-ds-cte-en.html )</u> | 10.4.1.0 (scarica la versione più recente)
- 145AC <u>[\(Scheda tecnica\)](/content/en/us/products/collateral/wireless/business-100-series-access-points/smb-01-bus-145ac-ap-ds-cte-en.html)</u> | 10.4.1.0 (scarica la versione più recente)
- 240AC <u>[\(Scheda tecnica\)](/content/en/us/products/collateral/wireless/business-200-series-access-points/smb-01-bus-240ac-ap-ds-cte-en.html)</u> | 10.4.1.0 (<u>scarica la versione più recente</u>)

#### Sistemi operativi interessati

- Android versione 5.0 o successiva
- iOS versione 8.0 o successiva

#### Introduzione

L'app Cisco Business Wireless semplifica la configurazione, la gestione e il monitoraggio della rete di punti di accesso e estensioni mesh di Cisco Business Wireless. È intuitivo e facile da usare e consente di configurare la rete in pochi minuti e aggiungere copertura wireless utilizzando un semplice plug-in mesh extender. Alcune delle funzionalità dell'applicazione Cisco Business Wireless includono:

- $\bullet$  Configurazione in pochi minuti: scansione di un codice a risposta rapida (QR) per rendere operativi i dispositivi wireless Cisco Business in pochi minuti.
- Monitoraggio delle prestazioni: monitoraggio delle prestazioni e del throughput della rete con test di velocità integrati.
- Gestione semplificata: visualizzazione e modifica della configurazione di rete ed esecuzione del backup delle impostazioni direttamente dal telefono.
- $\bullet$  Informazioni dettagliate sulla rete: una snapshot in tempo reale dell'utilizzo della rete, dei modelli di traffico e degli avvisi assicura la massima tranquillità.

In questa sezione attivata/disattivata vengono evidenziati i suggerimenti per i principianti.

#### Accesso

Accedere all'interfaccia utente Web dell'access point primario. A tale scopo, aprire un browser Web e immettere https://ciscobusiness.cisco. È possibile che venga visualizzato un avviso prima di procedere. Immettere le credenziali.È inoltre possibile accedere all'access point primario immettendo https://[ipaddress] (dell'access point primario) in un browser Web.

#### Descrizione comandi

In caso di domande su un campo nell'interfaccia utente, cercare una descrizione comando simile alla sequente:

#### Impossibile individuare l'icona Espandi menu principale.

Passare al menu sul lato sinistro dello schermo. Se il pulsante del menu non è visibile, fare clic su

questa icona per aprire il menu della barra laterale.

#### Cisco Business Wireless App

Questi dispositivi dispongono di app complementari che condividono alcune funzionalità di gestione con l'interfaccia utente Web. Non tutte le funzionalità nell'interfaccia utente Web saranno disponibili nell'app.

[Scarica app iOS](https://apps.apple.com/app/cisco-business/id1483862452) [Scarica l'app Android](https://play.google.com/store/apps/details?id=com.cisco.business&pcampaignid=pcampaignidMKT-Other-global-all-co-prtnr-py-PartBadge-Mar2515-1)

#### Domande frequenti

Se hai ancora domande a cui non hai risposto, puoi controllare il nostro documento delle domande frequenti. [Domande frequenti](/content/en/us/support/docs/smb/wireless/CB-Wireless-Mesh/1769-tz-Frequently-Asked-Questions-for-a-Cisco-Business-Mesh-Network.html)

#### App mobile: Panoramica delle opzioni di menu  $\frac{1}{2}$

Èpossibile monitorare e gestire la rete wireless Cisco Business tramite l'app mobile utilizzando le diverse opzioni di menu:

1. Passare alla schermata Home per monitorare o configurare la rete.

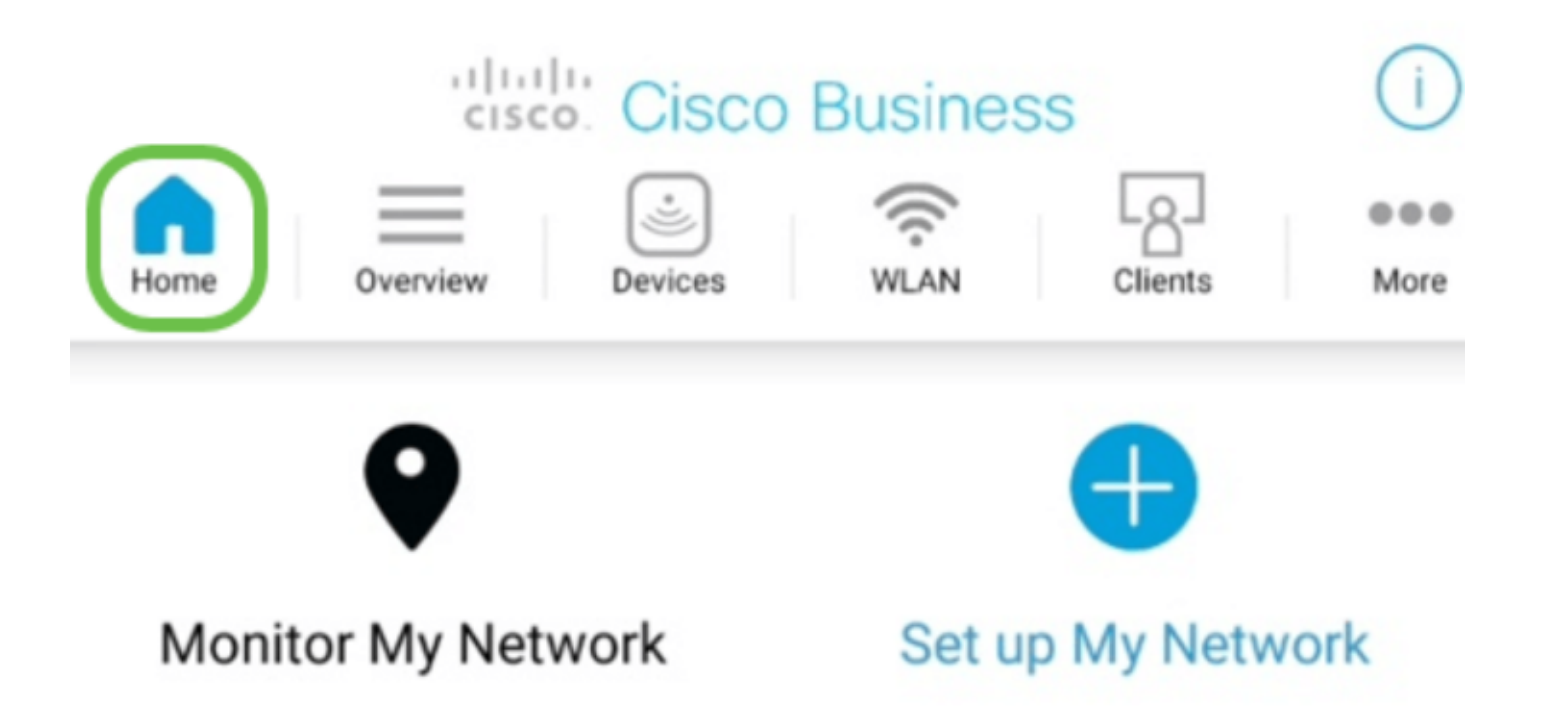

2. Cisco Mobile App supporta il Touch ID per l'autenticazione degli utenti.

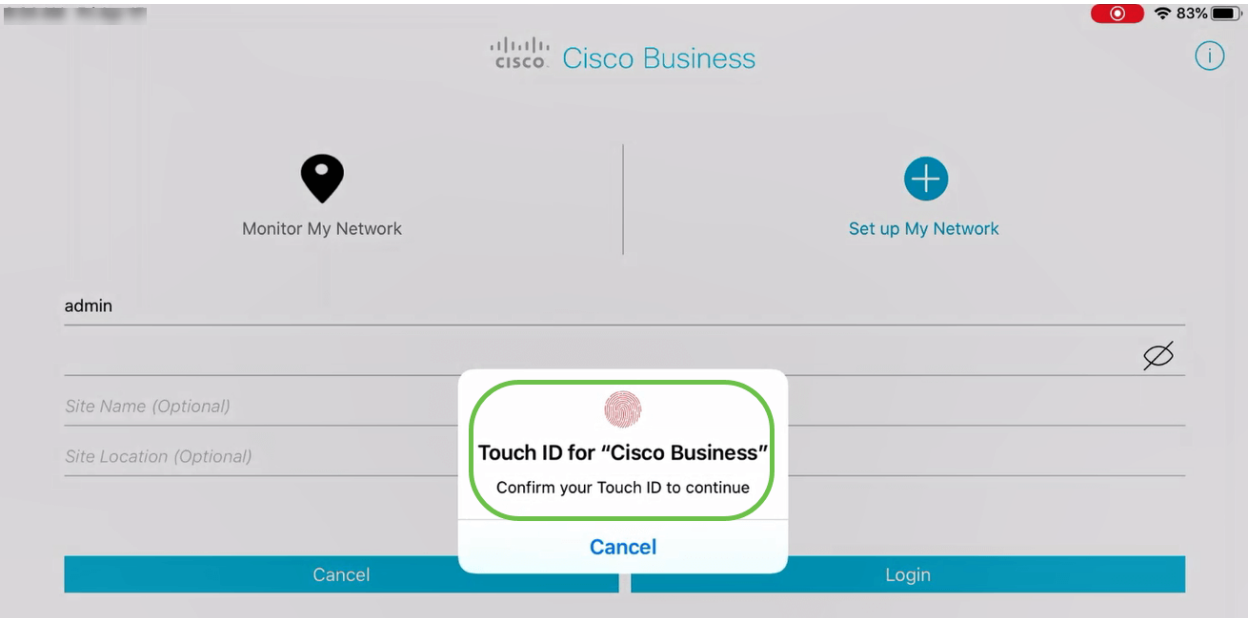

- 3. La scheda Panoramica consente di spostarsi tra:
	- Riepilogo della rete
	- Dashboard wireless
	- Prestazioni AP
	- Prestazioni client
	- Aggiungi Mesh Extender

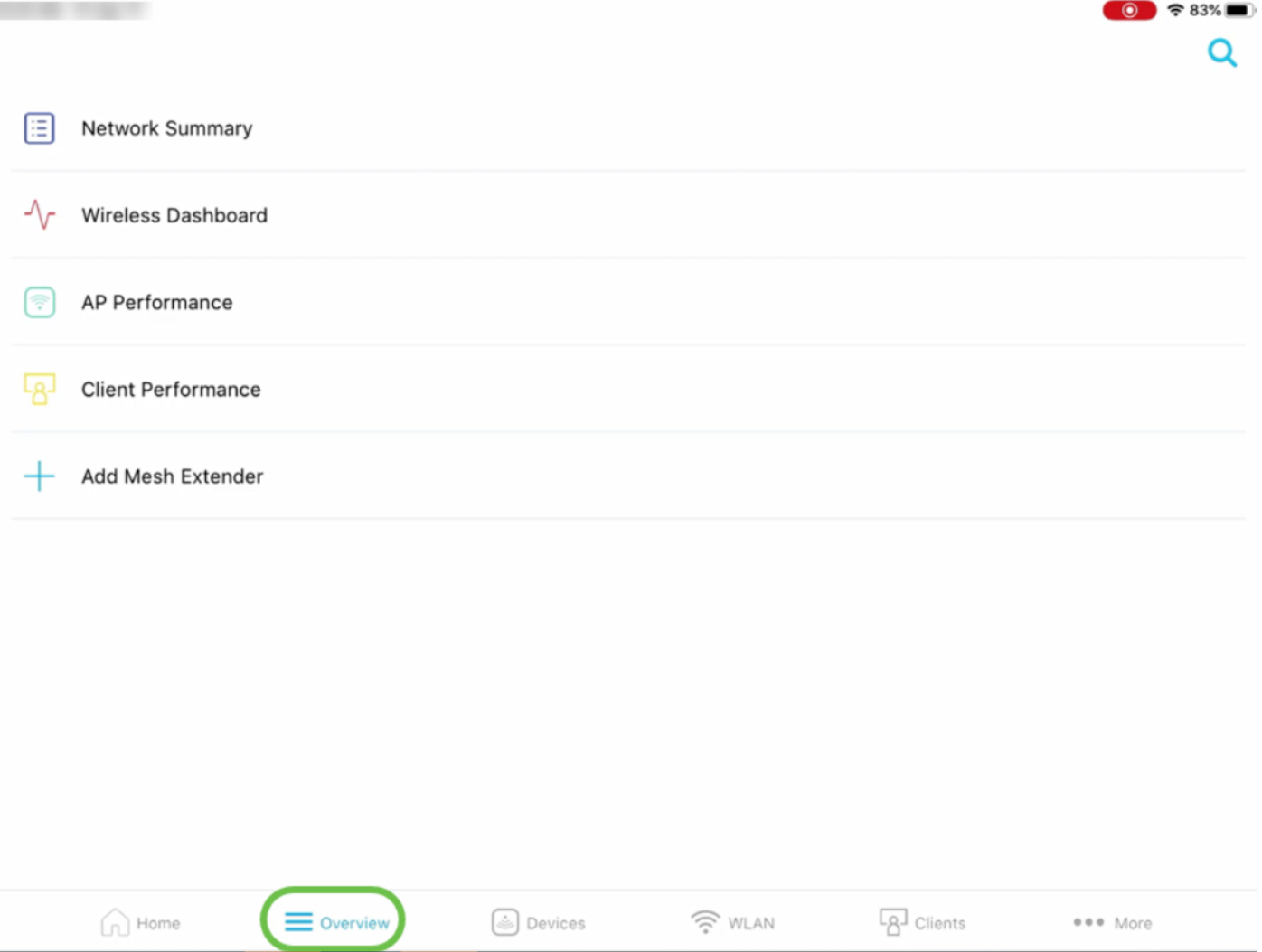

Ognuna di queste opzioni verrà descritta in dettaglio di seguito.

4. La scheda Dispositivi consente di visualizzare i dettagli dei dispositivi connessi alla rete wireless.

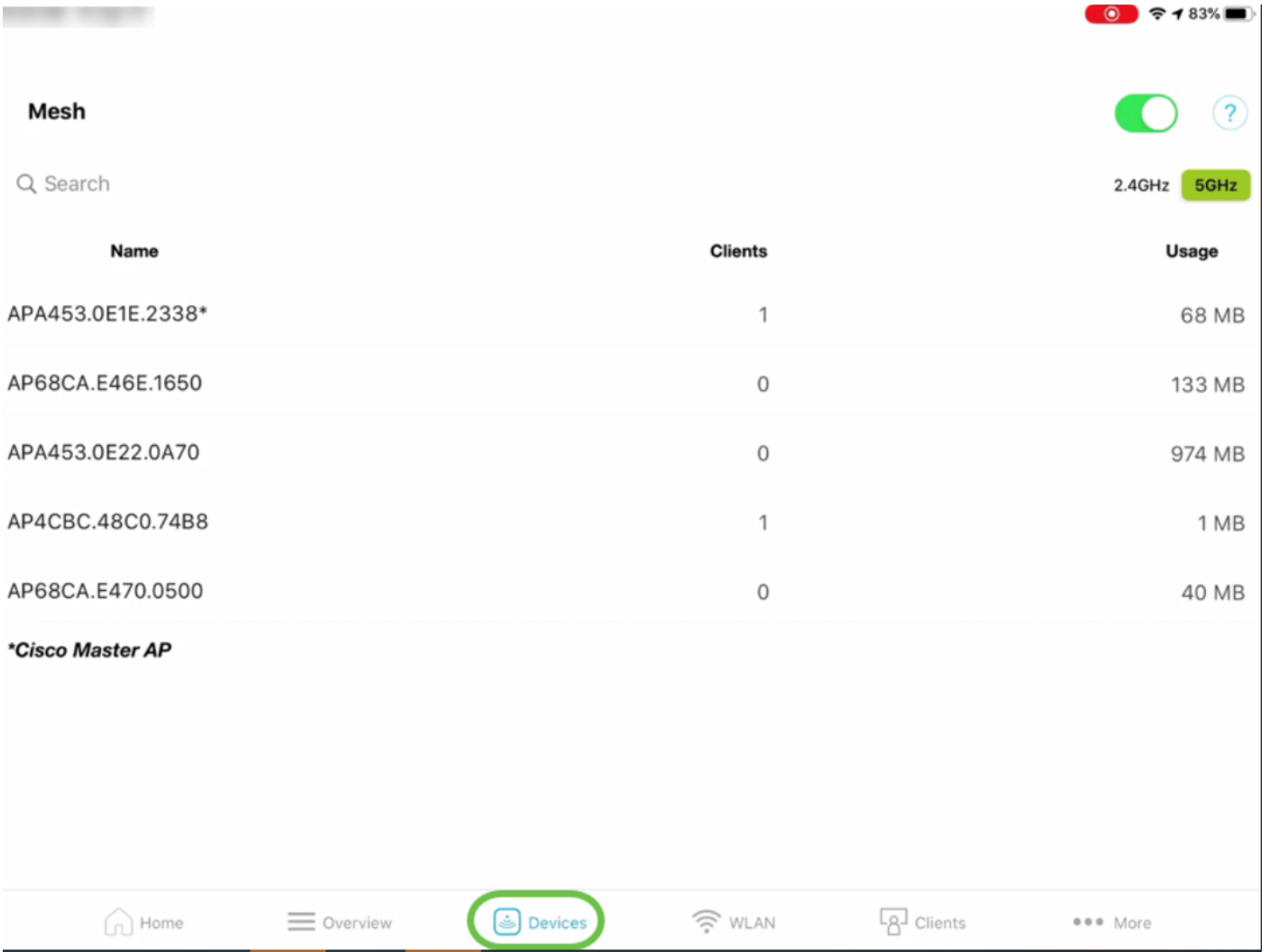

Se prevedete di aggiungere estensori di rete alla rete, potete abilitare l'opzione Rete attivando il cursore Rete.

5. Nella scheda Wireless LAN (WLAN), è possibile visualizzare i dettagli della rete wireless configurata esistente e aggiungere una nuova WLAN.

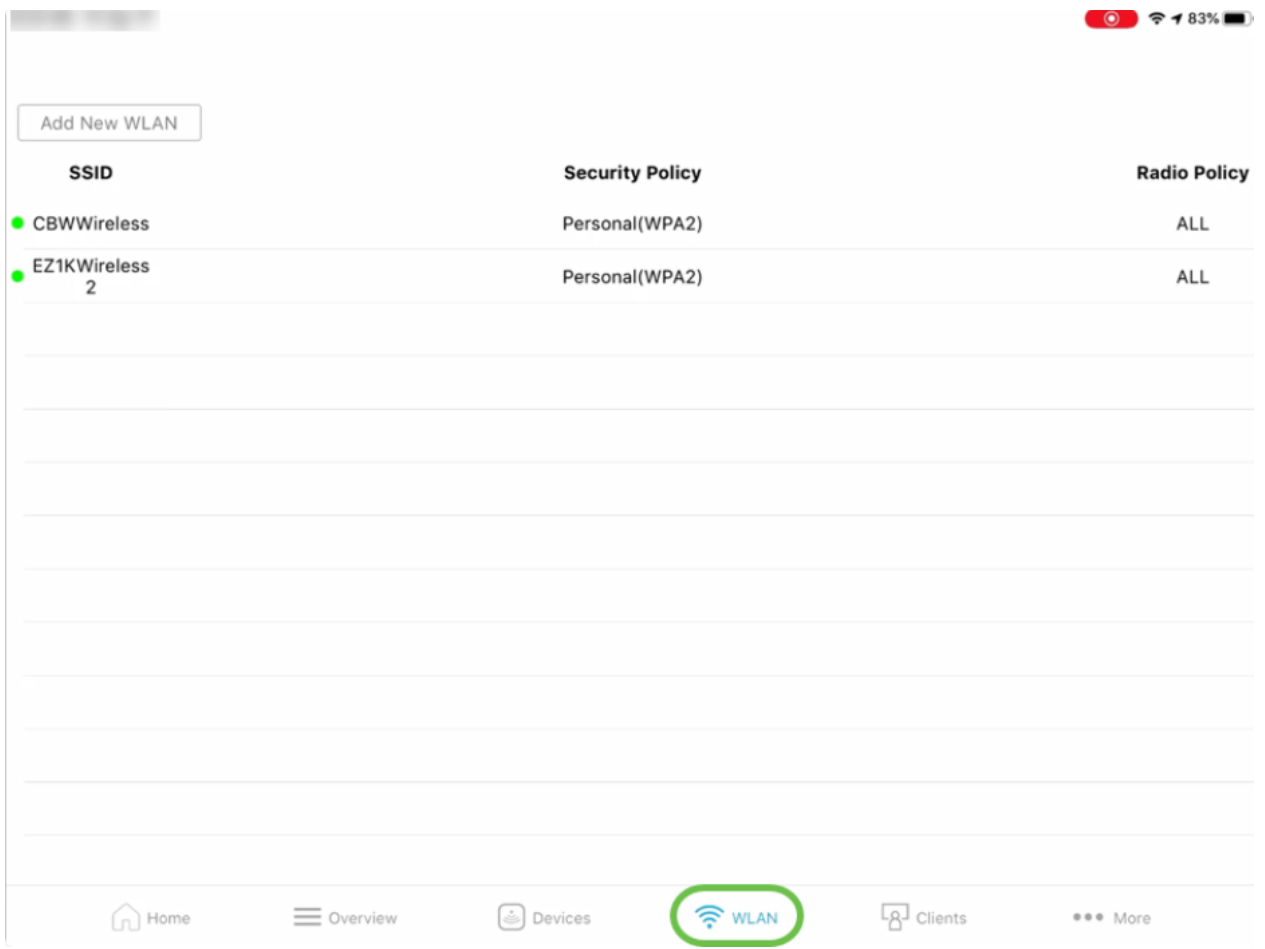

6. La scheda *Client* consente di visualizzare i dettagli degli utenti wireless connessi nella rete CBW.

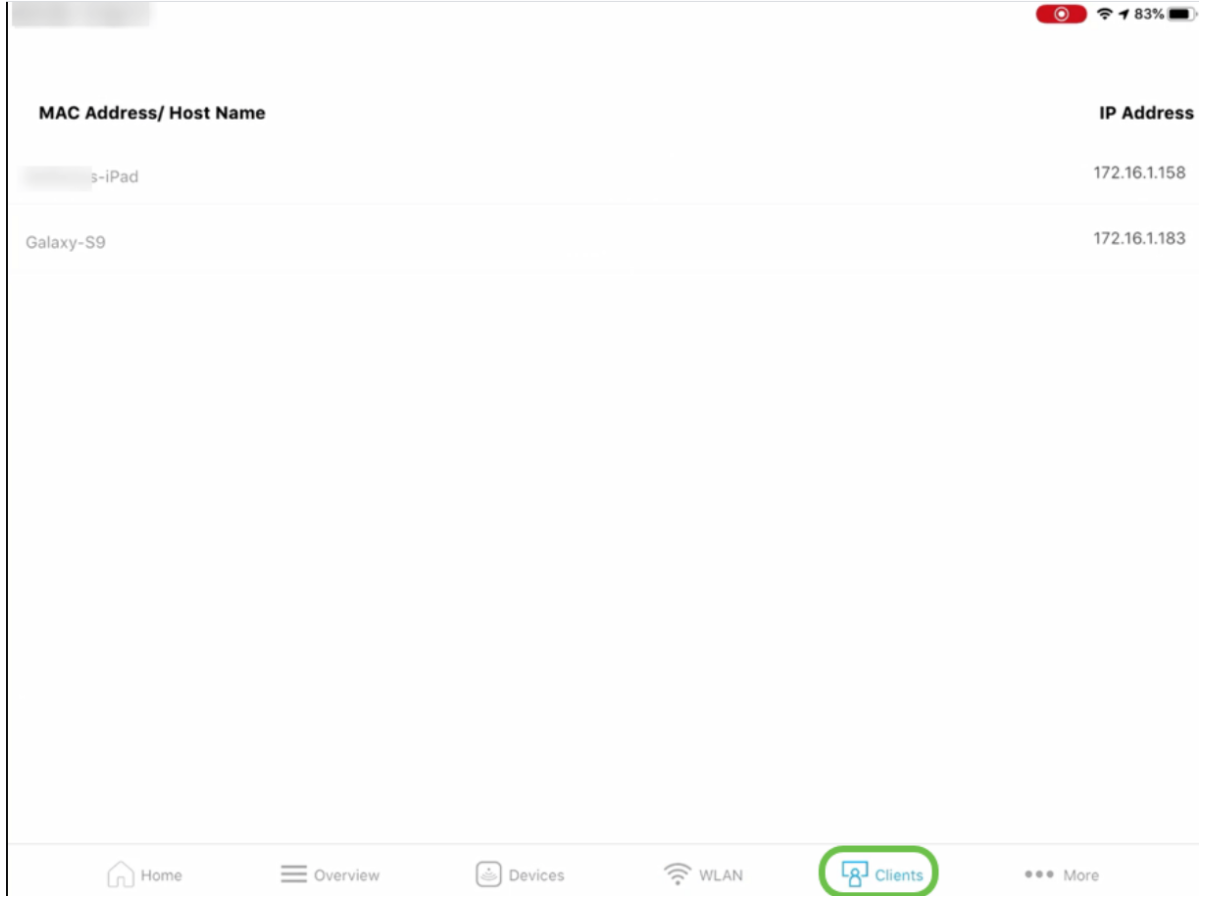

7. La scheda Altro consente di risolvere i problemi relativi alla rete wireless utilizzando più

strumenti disponibili. L'opzione per salvare la configurazione o ripristinare i valori predefiniti è disponibile qui.

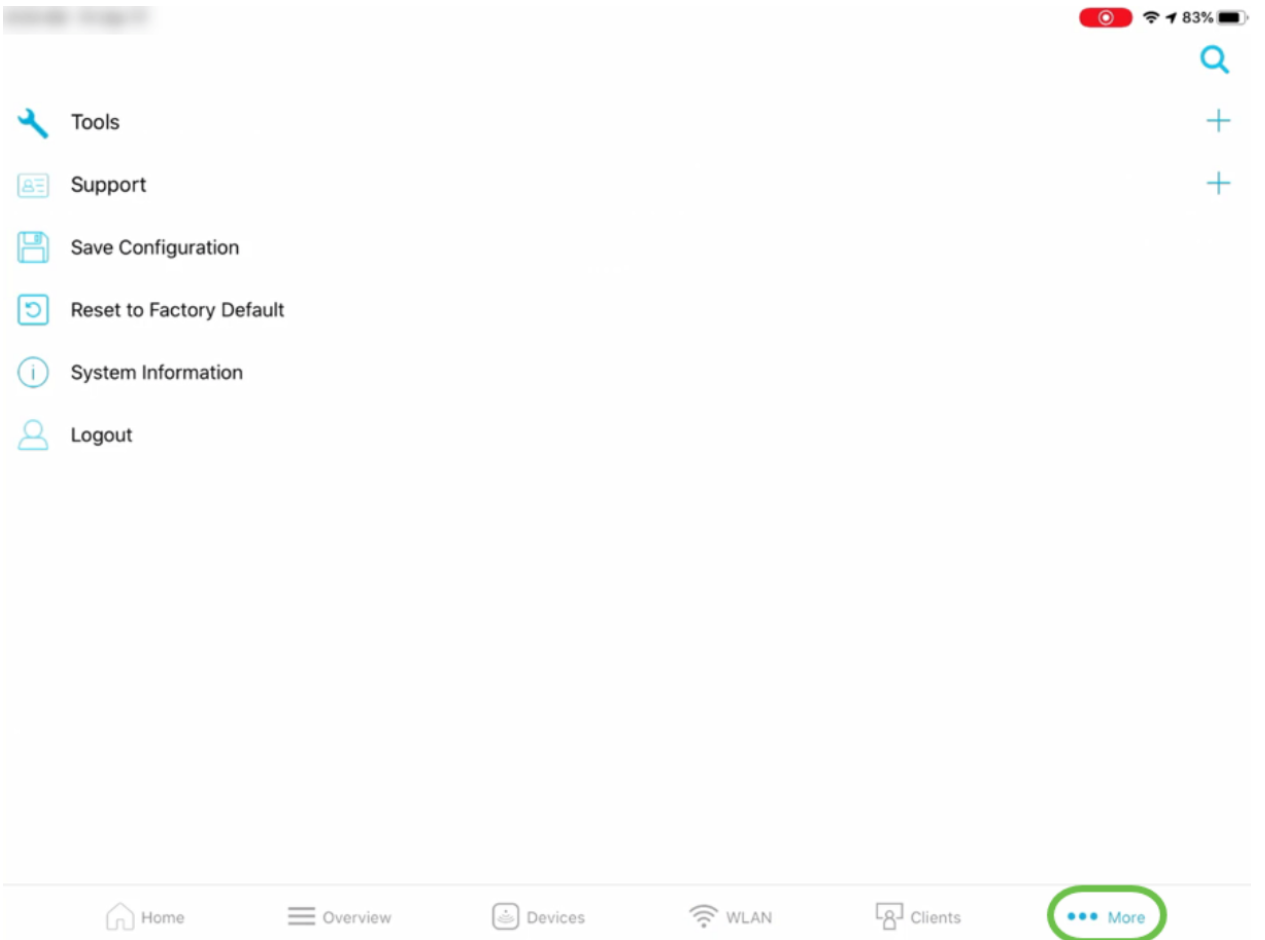

#### Scheda Panoramica

1. L'opzione Network Summary consente di visualizzare i dettagli relativi agli access point, ai client attivi, ai server non autorizzati e agli interferenti.

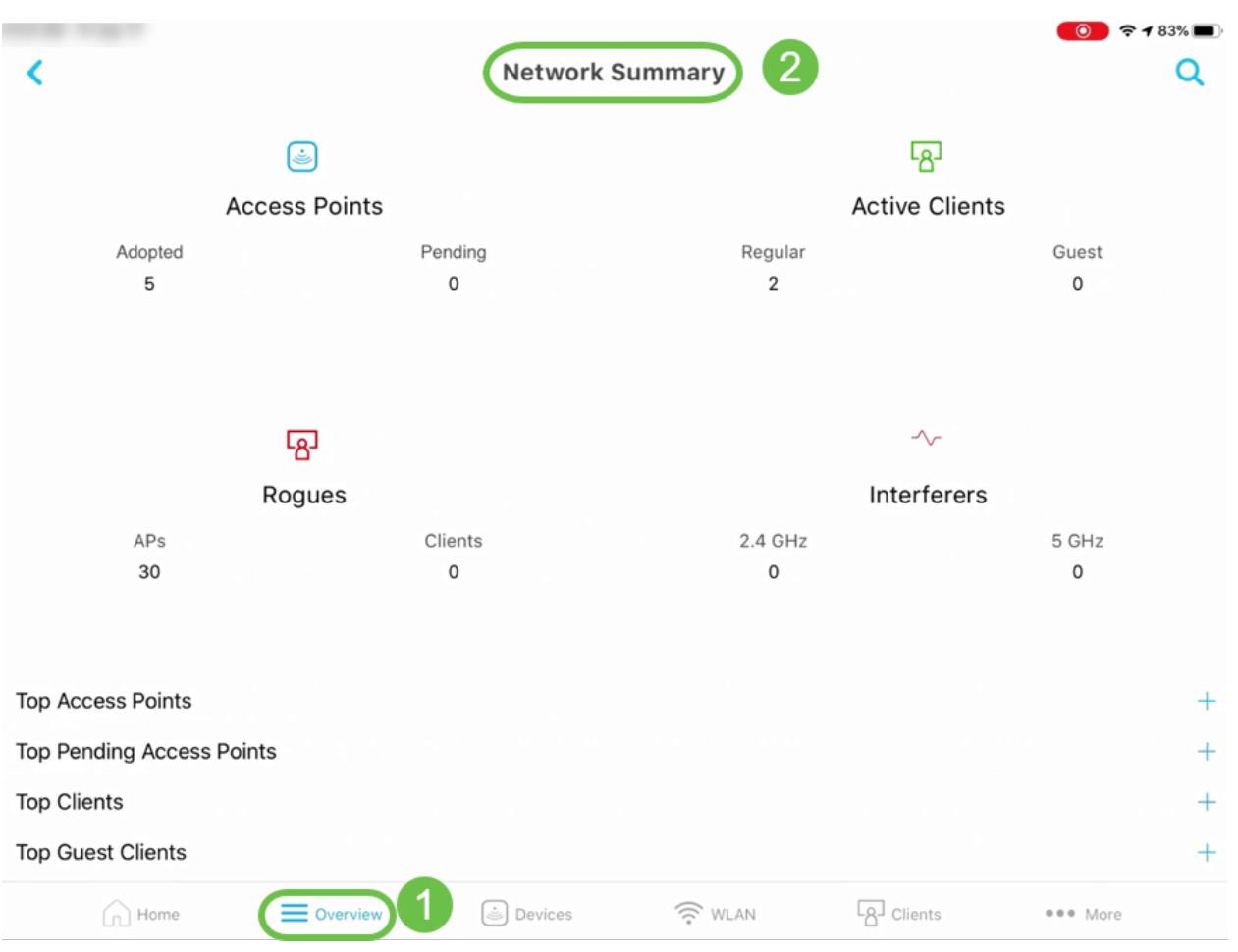

Èinoltre possibile visualizzare informazioni sui primi access point e sui primi client in termini di utilizzo.

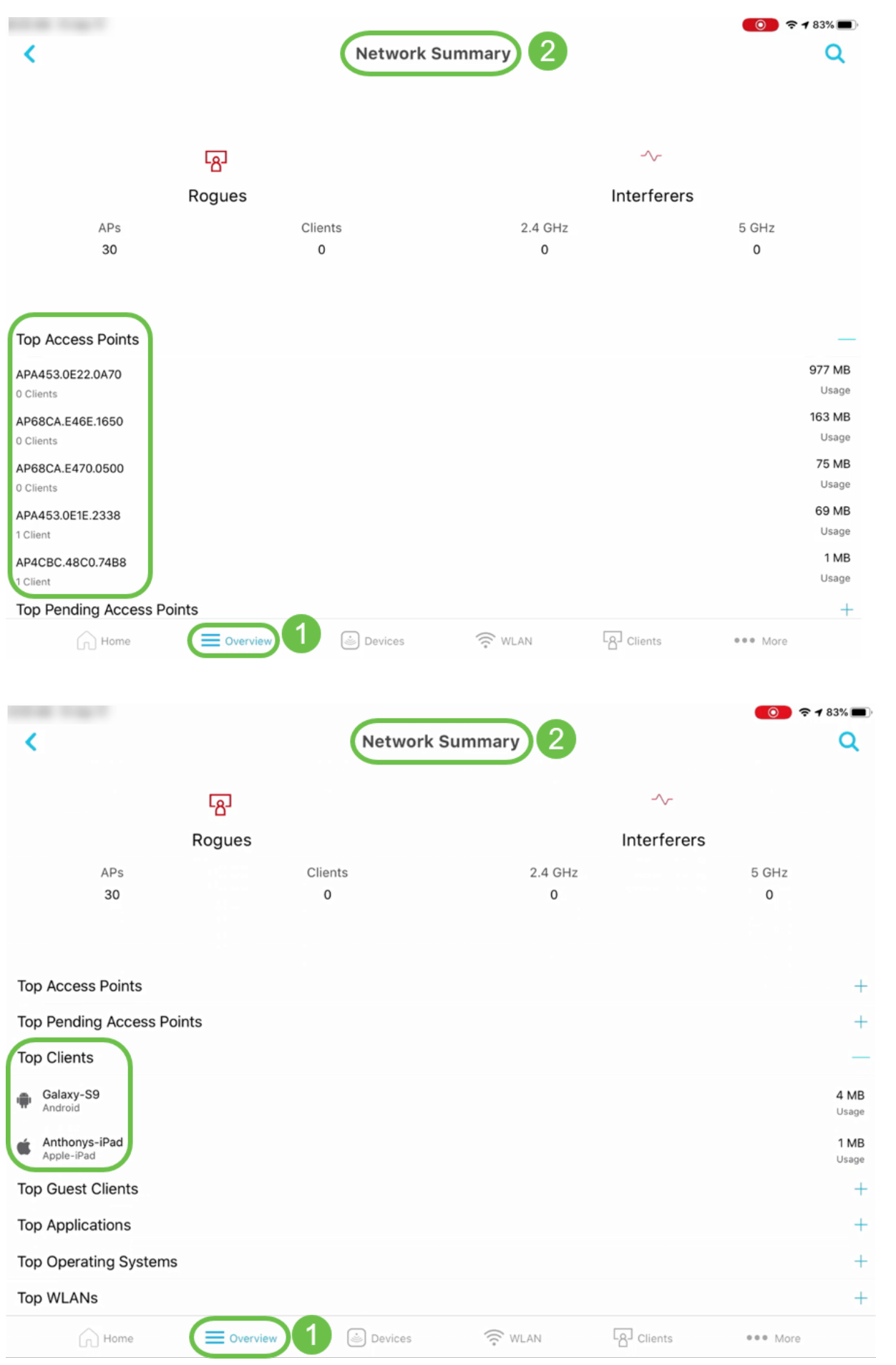

6. L'opzione Dashboard wireless consente di ottenere dettagli quali capacità AP, larghezza canale e molto altro.

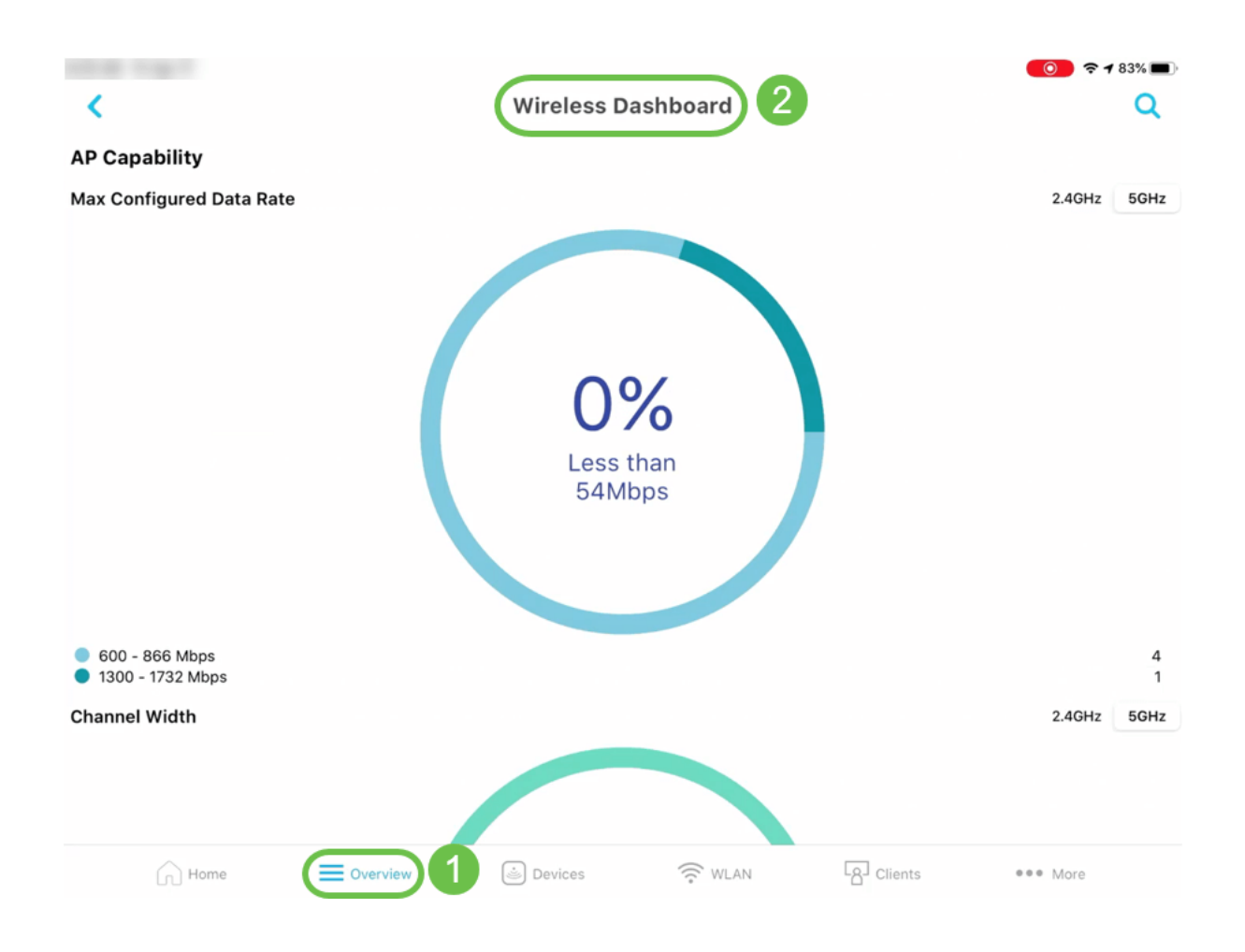

8. L'opzione Prestazioni AP nella scheda Panoramica consente di visualizzare i dettagli del numero di client associati a un access point e Interferenza - Primi access point. $183\%$ 

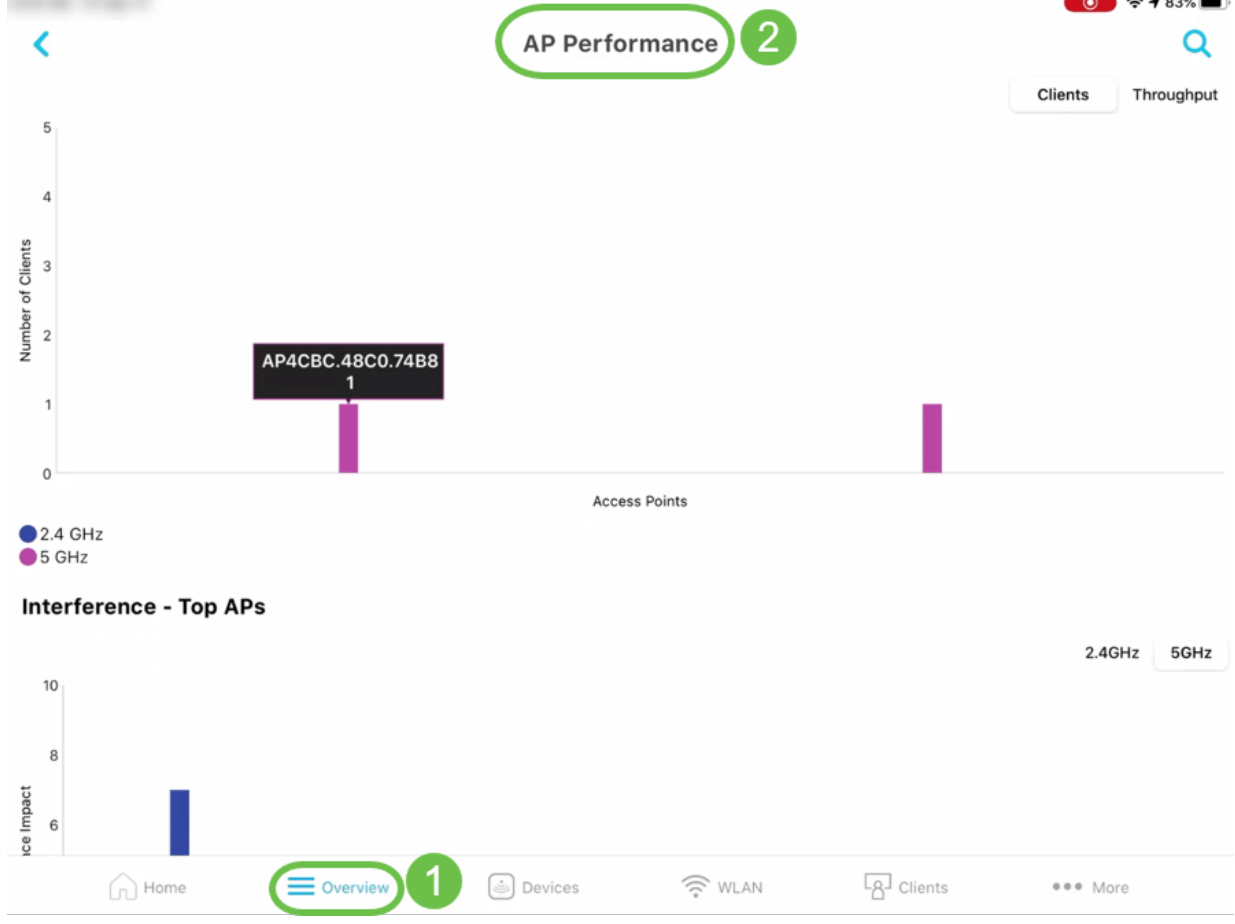

### Altre funzioni

1. L'opzione di visualizzazione client nella scheda Client consente di ottenere ulteriori dettagli sull'utilizzo delle prime applicazioni e sui dettagli degli access point più vicini per un client specifico.

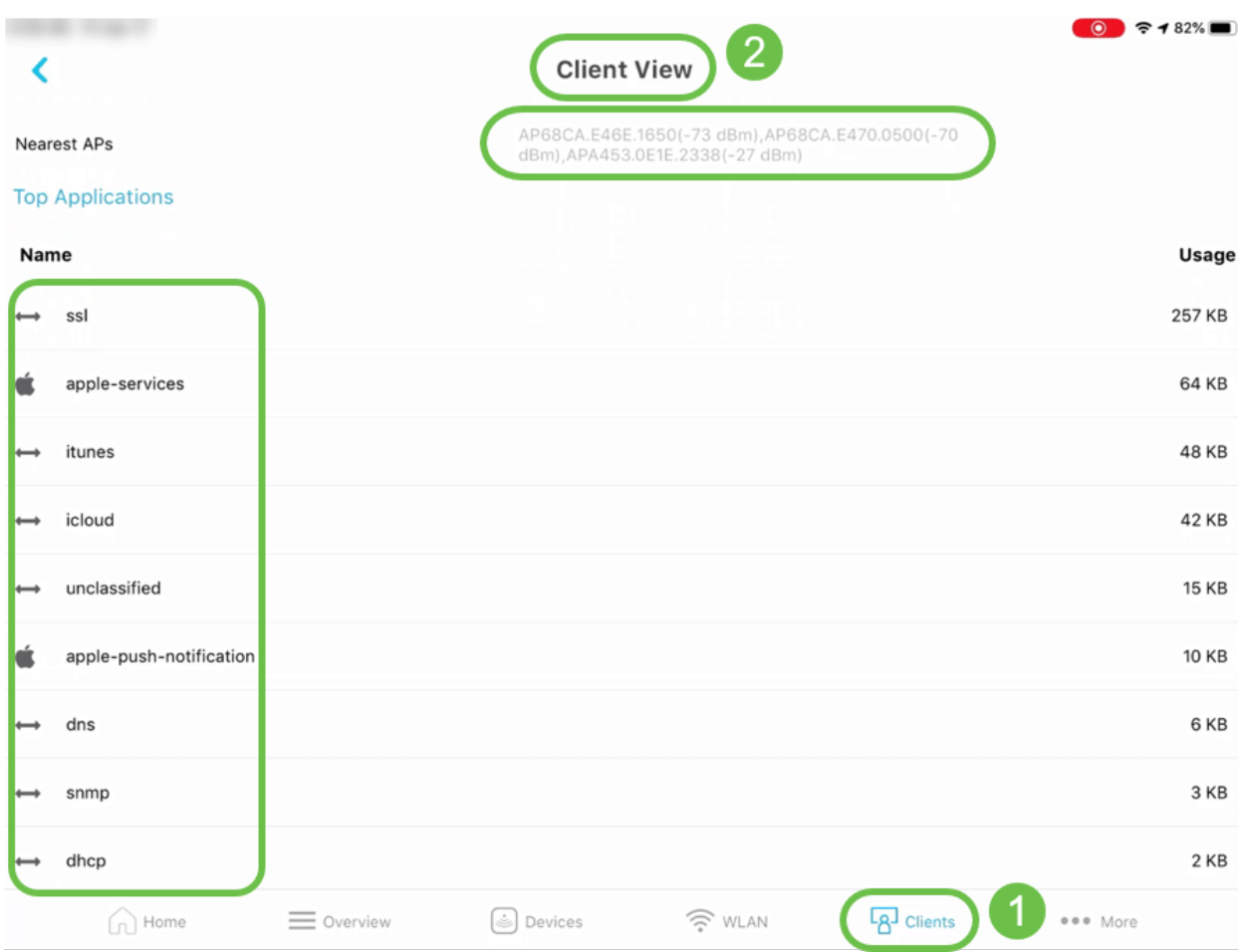

3. L'opzione Ping Tool nella scheda More consente di controllare la latenza media di qualsiasi IP o URL.

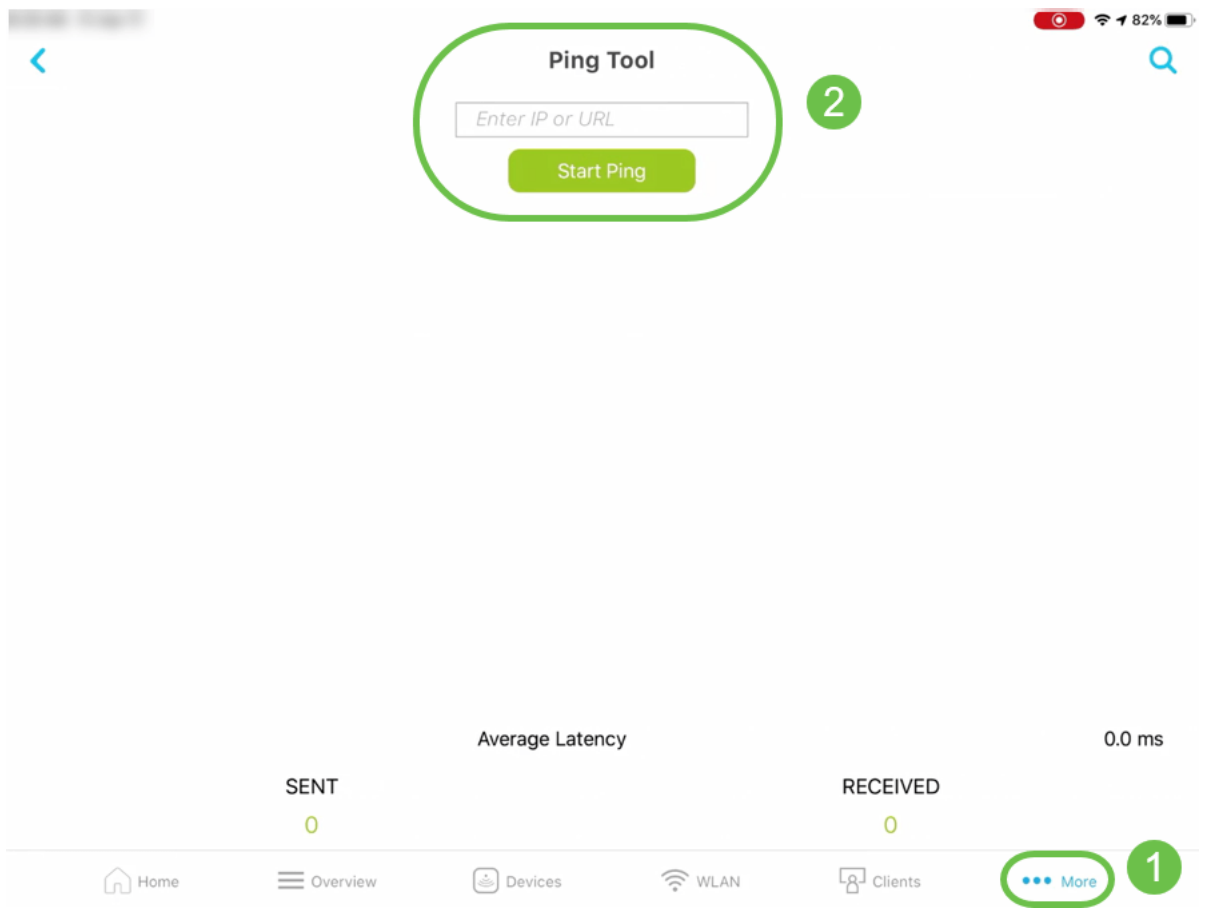

5. Speed Test Tool nella scheda More consente di verificare la velocità di download e upload per il traffico interno e Internet. $\bigcirc$   $\circ$  182%

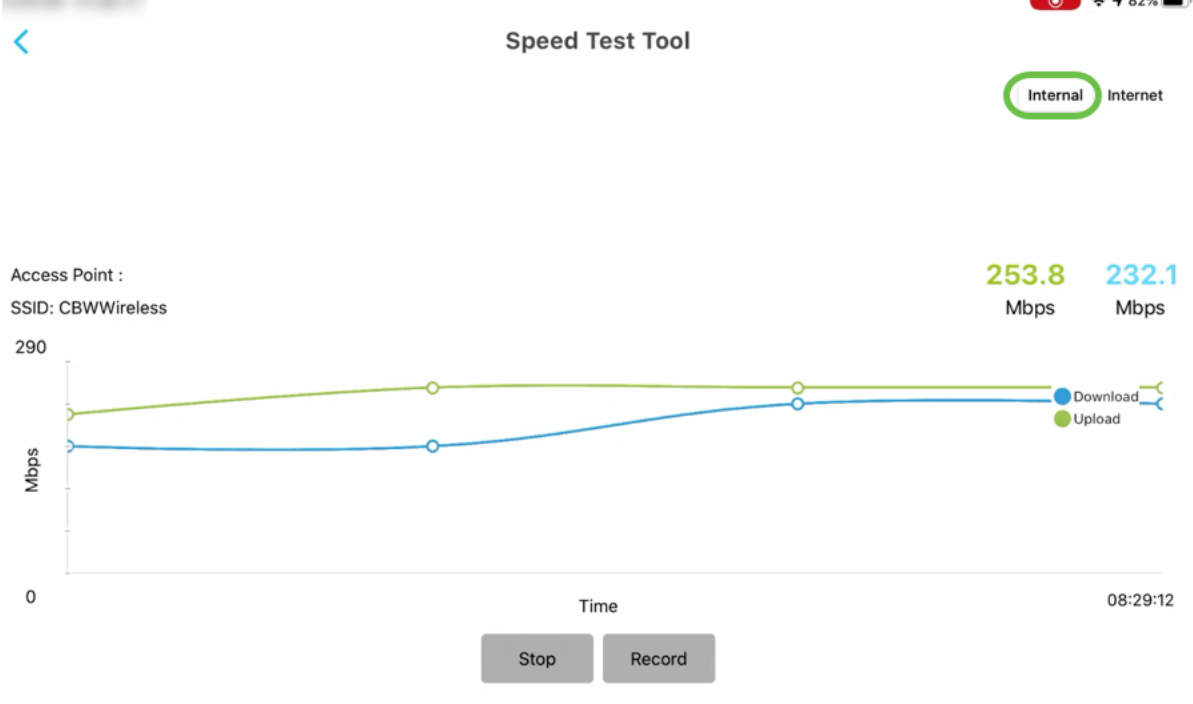

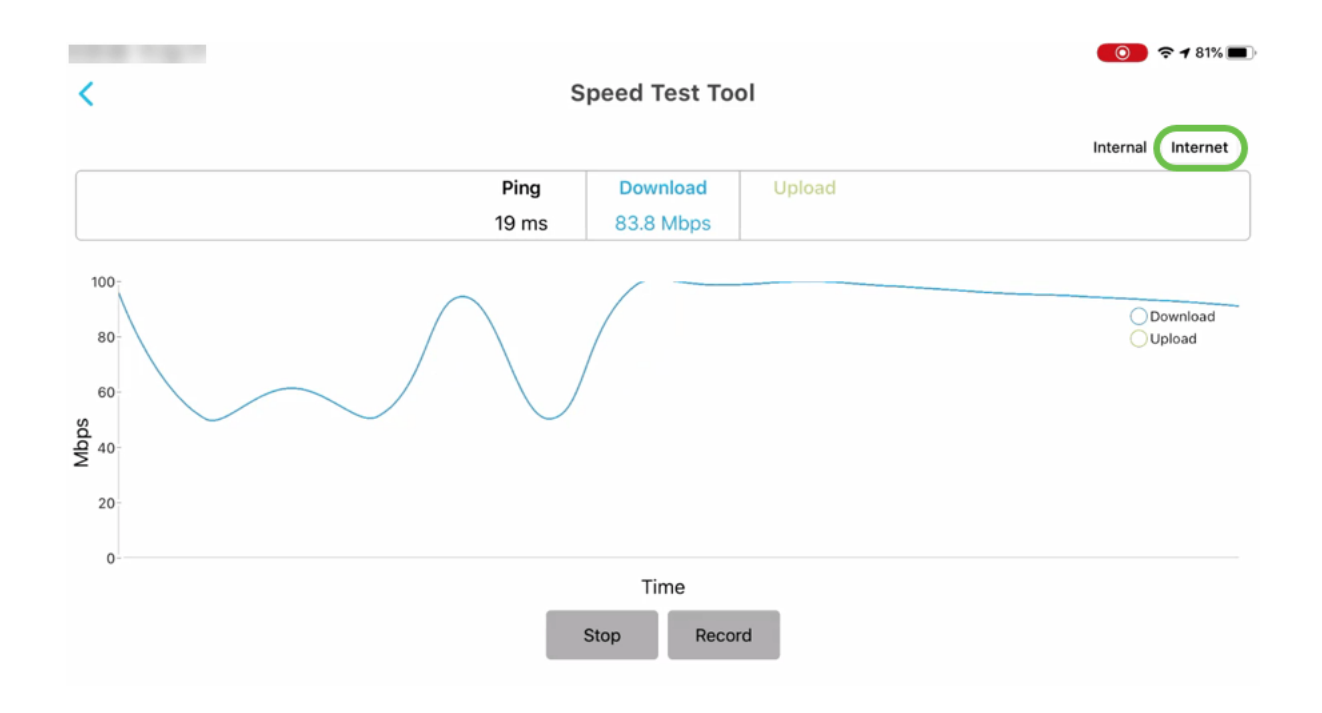

8. L'opzione di supporto nella scheda Altro consente di connettersi e accedere al Centro di supporto SBSC, ai datasheet online e ai QSG, alla community online e ai video di supporto.

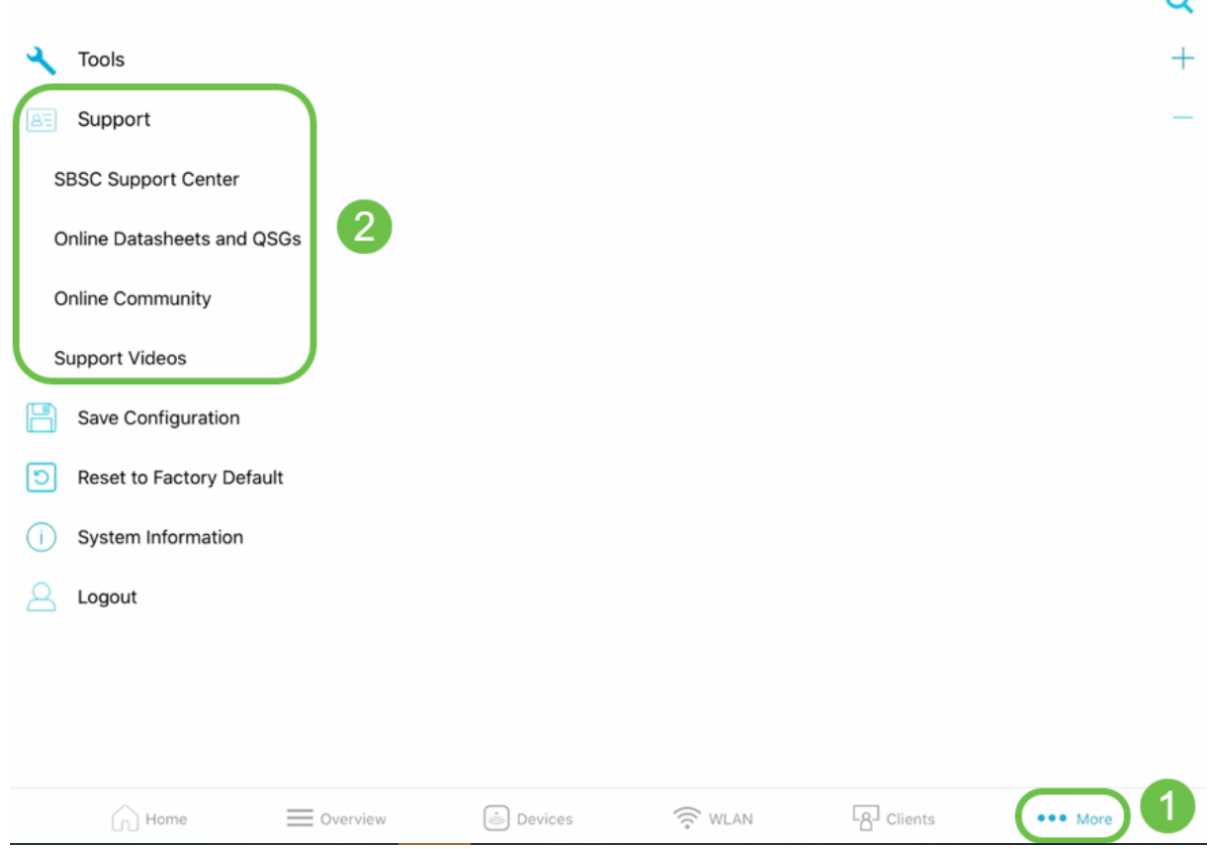

## **Conclusioni**

Ora conosci le funzionalità di Cisco Business Wireless App. Puoi monitorare e gestire la tua rete wireless aziendale Cisco con facilità.

[Domande frequenti](/content/en/us/support/docs/smb/wireless/CB-Wireless-Mesh/1769-tz-Frequently-Asked-Questions-for-a-Cisco-Business-Mesh-Network.html) [Cisco Business: Reti Mesh wireless](/content/en/us/support/docs/smb/wireless/CB-Wireless-Mesh/1768-tzep-Cisco-Business-Introduces-Wireless-Mesh-Networking.html) [Giorno zero: Configurazione tramite](https://www.cisco.com/c/it_it/support/docs/smb/wireless/CB-Wireless-Mesh/1771-1906-day-zero-config.html) [app/Web](https://www.cisco.com/c/it_it/support/docs/smb/wireless/CB-Wireless-Mesh/1771-1906-day-zero-config.html) [Aggiungi Mesh Extender Tramite App/Web](/content/en/us/support/docs/smb/wireless/CB-Wireless-Mesh/2057-2058-add-mesh-extenders.html) [Per saperne di più: CBW141ACM,](/content/en/us/support/docs/smb/wireless/CB-Wireless-Mesh/1773-1774-get-to-know-mesh-extenders.html)

[CBW142ACM e CBW143ACM](/content/en/us/support/docs/smb/wireless/CB-Wireless-Mesh/1773-1774-get-to-know-mesh-extenders.html) [Suggerimenti per il riavvio](/content/en/us/support/docs/smb/wireless/CB-Wireless-Mesh/1873-tz-Reboot-Tips-for-Cisco-Business-Wireless-Access-Points.html) [Creare una rete LAN wireless tramite](/content/en/us/support/docs/smb/wireless/CB-Wireless-Mesh/2060-2061-create-WLAN.html) [interfaccia utente Web/app](/content/en/us/support/docs/smb/wireless/CB-Wireless-Mesh/2060-2061-create-WLAN.html)